## <span id="page-0-0"></span>**Geographisches Institut HINWEISE ZUR LITERATURRECHERCHE Zur Erstellung von Haus– und Abschlussarbeiten am Geographischen Institut**

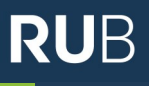

#### **Nein, Monographien reichen nicht! Nein, deutschsprachige Literatur reicht nicht! Nein, der Bestand der Bochumer Bibliotheken reicht nicht!** Deshalb hier einige Tipps dazu, wie Sie sinnvoll und umfassend nach Fachliteratur zu geographischen Themen suchen und diese dann gegebenenfalls per Fernleihe bestellen können. **EMPFOHLENE DATENBANKEN S. 1 und 2 GRUNDSÄTZLICHES VORGEHEN S. 3 und 4 DOKUMENTATION S. 4 FERNLEIHE S. 5**

## **EMPFOHLENE DATENBANKEN ZUR ERSTEN LITERATURRECHERCHE**

#### **[1. Katalog RUB Primo](https://www.ub.ruhr-uni-bochum.de/)**

Umfassender Katalog, über den Artikel in Fachzeitschriften und Sammelbänden genauso wie Monographien gefunden werden. Benutzen Sie dafür die Eingabemaske auf der [Startseite des Bibliotheksportals der RUB.](https://www.ub.ruhr-uni-bochum.de/) Oft werden Sie zu den Volltexten von Artikeln oder dem Bestand der Bibliothek der RUB weiterverlinkt. Das ist aber nicht immer der Fall. Wenn nicht, müssen Sie eine Fernleihe tätigen. Zur Zeit sind noch nicht alle wünschenswerten Datenbanken mit dem Katalog verknüpft. Deshalb ist die Nutzung weiterer Recherchedatenbanken erforderlich.

#### **[2. Google Scholar](https://scholar.google.de/)**

Bequem für eine erste Suche, aber als alleinige Recherche nicht ausreichend! Dokumente und Verweise auf Quellen sollten im Einzelfall auf ihre wissenschaftliche Verwertbarkeit überprüft werden. Einige Dokumente sind online im Volltext verfügbar. Wenn Sie die Suche von einem PC der RUB aus durchführen oder sich über einen VPN-Tunnel vor der Suche mit der RUB verbinden, wird Ihnen gleich angezeigt, welche Texte über die RUB lizenziert sind und Sie können sie online als Volltext abrufen.

# **Geographisches Institut HINWEISE ZUR LITERATURRECHERCHE**

**Zur Erstellung von Haus– und Abschlussarbeiten am Geographischen Institut** 

## **EMPFOHLENE DATENBANKEN ZUR ERSTEN LITERATURRECHERCHE**

#### **[3. Web of Science](http://isiknowledge.com/wos)**

Umfangreiche Rechercheplattform — insbesondere für **englischsprachige** Literatur. Ein Vorteil dieser Datenbank ist die interdisziplinäre Ausrichtung: Hier finden Sie bibliographische Angaben zu Publikationen der Natur-, Geistes-, Sozial- und Wirtschaftswissenschaften. Für den kostenfreien Zugriff müssen Sie entweder an einem PC der RUB arbeiten oder sich mit dem VPN-Tunnel der RUB verbinden. Die Suche er-folgt über die Eingabemaske auf der [Startseite von Web of Science.](https://www.webofscience.com/wos/woscc/basic-search) Durch die Anwendung diverser Filter kann die Suche präzisiert und somit das Rechercheergebnis eingeengt werden. Über den "Full Text Finder" eines Dokuments gelangt man zum Bibliotheksportal der RUB und kann dort die Verfügbarkeit an der Ruhr-Uni überprüfen.

## **[4. Scopus](https://www.scopus.com/)**

"[Scopus](https://www.scopus.com/search/form.uri?display=basic#basic)" ist ähnlich aufgebaut wie "Web of Science". Auch hier ist die Benutzung nur mit einem PC der RUB oder per VPN-Tunnel kostenfrei. Hier kommen Sie über die Funktion "View at Publisher" direkt zum Volltext einer Publikation gelangen. Bedingung dafür ist, dass der Text generell frei zugänglich ist oder die RUB über eine entsprechende Lizenz verfügt.

## **[5. Elicit](https://elicit.com/)**

Hierbei kommt künstliche Intelligenz zum Einsatz. Nach dem Eingeben einer Forschungsfrage werden nicht nur Texte aufgelistet, die möglicherweise zum Thema passen, sondern auch einige Texte kurz zusammengefasst. Die Ausbeute ist aber oft nicht gut: Es werden nur frei verfügbare und auch nur englischsprachige Texte erfasst, die oftmals auch nicht wirklich passen. Elicit kann deshalb allenfalls zum Einstieg oder zur Ergänzung der Literaturrecherche genutzt werden, reicht aber niemals als alleinige Grundlage aus.

## **Geographisches Institut HINWEISE ZUR LITERATURRECHERCHE**

**Zur Erstellung von Haus– und Abschlussarbeiten am Geographischen Institut** 

## **GRUNDSÄTZLICHES VORGEHEN BEI DER LITERATURRECHRCHE**

Bei der Literaturrecherche gilt es, drei Fragen zu beantworten:

1. Was gibt es?

2. Wo gibt es das?

3. Wie kann ich das beschaffen?

#### **Achtung**:

Mittlerweile wurden die ehemals eigenständigen Kataloge "KatalogPlus", "KatalogRUB" und der Bochumer Katalog zum neuen "**Katalog RUB Primo**" zusammengefasst. Über eine zentrale Eingabemaske durchsuchen Sie also nun automatisch sowohl den RUB-Bestand als auch die externen Datenbanken.

Nicht alle wünschenswerten Datenbanken sind jedoch schon mit dem neuen Katalog verbunden. Deshalb müssen Sie zusätzlich zum

## **1. Was gibt es?**

Zunächst müssen Sie sich einen Überblick über existierende Literatur zum Thema verschaffen. Hierzu können [diverse Datenbanken](#page-0-0) zur Literaturrecherche genutzt werden. Die Quellen, die Sie finden, sind oft um Abstracts oder zumindest Schlagwörter ergänzt, so dass Sie eine erste Abschätzung vornehmen können, ob sie für Sie hilfreich sind.

## **2. Wo gibt es das?**

Manchmal sind die Quellen gleich mit einem Link zum Volltext versehen. Das ist aber nicht die Regel. Sind Volltexte nicht online verfügbar, so muss im nächsten Schritt in Erfahrung gebracht werden, wo sie vorhanden sind. Dazu ist es wichtig, die genauen Angaben zu den Zeitschriften oder Büchern zu kennen, in denen die Artikel erschienen sind. Über den "Katalog RUB Primo" der Ruhr-Uni werden Ihnen je nach Text verschiedene Möglichkeiten angeboten um die Verfügbarkeit zu prüfen: z. B. bei Zeitschriftenartikeln Links zur elektronischen Datenbank EZB, bei Monographien zum Bestand der RUB, oft aber auch andere Links. Klicken Sie sich geduldig durch die verschiedenen Angebote. **RUB** 

## **3. Wie kann ich das beschaffen?**

Wenn die gewünschten Texte nicht direkt als Volltext zur Verfügung stehen, müssen Sie prüfen, wie Sie sie beschaffen können. Dazu sind zwei Schritte sinnvoll:

- 1. Prüfen Sie über die Suche des "Katalog RUB Primo" ob die Texte in der Ruhr-Uni verfügbar sind. Wenn die Zeitschrift oder der Verlag eine Lizenzvereinbarung mit der Ruhr-Universität hat, können Texte über die Rechner der RUB online eingesehen werden. Andernfalls können Sie die Texte ausleihen oder kopieren.
- 2. Rufen Sie über die zentrale Website der Bochumer Unibibliothek unter "Weitere Kataloge" folgende Website auf "[Bochumer Katalog](https://bobib.digibib.net/search/bochum) di*[rekt](https://bobib.digibib.net/search/bochum)*". Hier können Sie prüfen, ob der Text in einer anderen Bochumer Bibliothek zu finden ist. In diesem Fall müssen Sie es sich dort besorgen und können keine Fernleihe durchführen.

Ist der gewünschte Text werde online noch in einer der Bochumer Bibliotheken verfügbar, so muss die [Fernleihe](#page-4-0) bemüht werden.

## **Volle Verfügbarkeit der Angebote**

Um die volle Verfügbarkeit der Angebote der RUB nutzen zu können, müssen Sie einen Rechner der RUB nutzen (z. B. an einem Arbeitsplatz in der Bibliothek der Geographie oder Universitätsbibliothek) oder auf Ihrem heimischen Rechner einen VPN-[Tunnel](http://www.ub.ruhr-uni-bochum.de/DigiBib/Zugang_Extern.html#VPN) installieren. Die Einrichtung eines VPN-Tunnels ist in jedem Fall empfehlenswert und wird Ihnen noch öfter im Studium zugute kommen!

## **DOKUMENTATION DER LITERATURRECHERCHE**

Auch wenn es noch nicht in allen Lehrveranstaltungen gefordert ist: Dokumentieren Sie Ihre Literaturrecherche!

Notieren Sie, mit welchen Stichworten Sie in welchen Datenbanken fündig geworden sind und wie Sie Ihre Sucher anschließend erweitert oder eingegrenzt haben.

## <span id="page-4-0"></span>**FERNLEIHE**

…ist immer notwendig, wenn die Texte weder online noch in einer der Bochumer Bibliotheken verfügbar sind. Also ziemlich oft!

*Achtung:* Bitte planen Sie immer ausreichend Zeit ein – die Lieferung kann von wenigen Tagen bis zu mehreren Wochen dauern. Als Richtlinien können die durchschnittlichen Bearbeitungszeiten dienen: ·

Buchbestellung: 10-14 Arbeitstage

Aufsatzbestellung: ca. 2-5 Arbeitstage

Wenn die Bestellung auf dem konventionellen (=Post-) Weg erfolgen muss, wird die Lieferung allerdings deutlich länger dauern.

## **Bestellvorgang**

Die Fernleihe erfolgt über die entsprechende [Eingabemaske der Universitätsbibliothek,](http://www.ub.ruhr-uni-bochum.de/Digibib/fernleihe/) die Sie über die zentrale Bibliothekswebsite finden. Einzelheiten zum Bestellvorgang finden Sie auf der Homepage unter: http://www.ub.ruhr-uni-[bochum.de/Digibib/fernleihe/fl](http://www.ub.ruhr-uni-bochum.de/Digibib/fernleihe/fl-info.html)-info.html Die log-in-Daten sind dieselben wie für die RUB-LoginID. Bitte beachten Sie auch die Regeln zur Berücksichtigung des Urheberrechts bei der Bestellung von Aufsätzen aus Monographien oder Sammelwerken unter: <http://blog.ub.rub.de/wordpress/?p=5394>

## **Gebühren**

Fernleihbestellungen sind kostenpflichtig, für jede Bestellung wird eine Gebühr in Höhe von 1,50€ erhoben. Diese wird an den Bezahlautomaten in der Universitätsbibliothek beglichen.

## **Benachrichtigung und Abholung**

Sobald die Lieferung in der UB eingetroffen ist und zur Abholung oder zur Einsicht bereit ist, werden Sie per E-Mail benachrichtigt. Sollte das Werk nicht lieferbar sein, werden Sie ebenso per E-Mail benachrichtigt. Bücher und auch die Aufsätze aus Zeitschriften liegen an der Servicetheke der UB zur Abholung bereit.